## **2ª Roda de Conversa Unidades SIASS que não estão no Atestado Web**

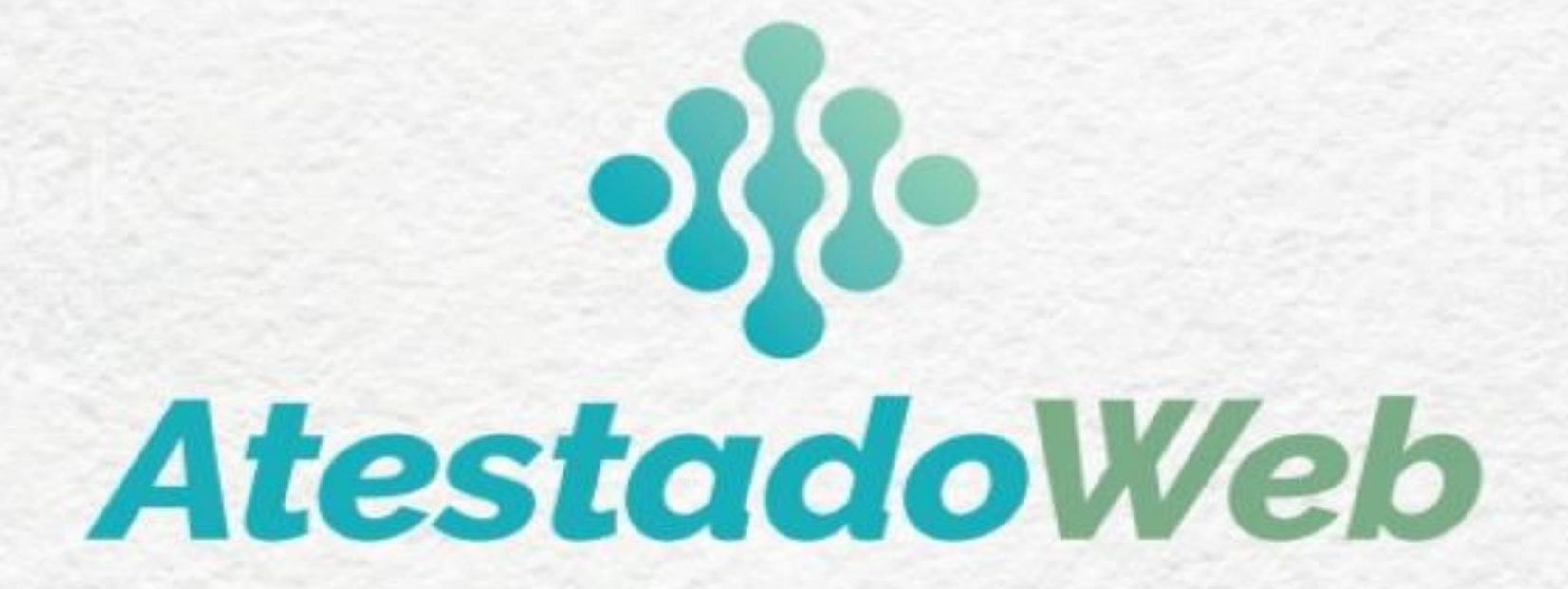

**Brasília-DF, 08 de abril de 2021.**

COORDENAÇÃO-GERAL DE ATENÇÃO À SAÚDE DO SERVIDOR - CGASS DEPARTAMENTO DE REMUNERAÇÃO E BENEFÍCIOS –DEREB SECRETARIA DE GESTÃO E DESEMPENHO DE PESSOAL – SGP

## Como estamos?

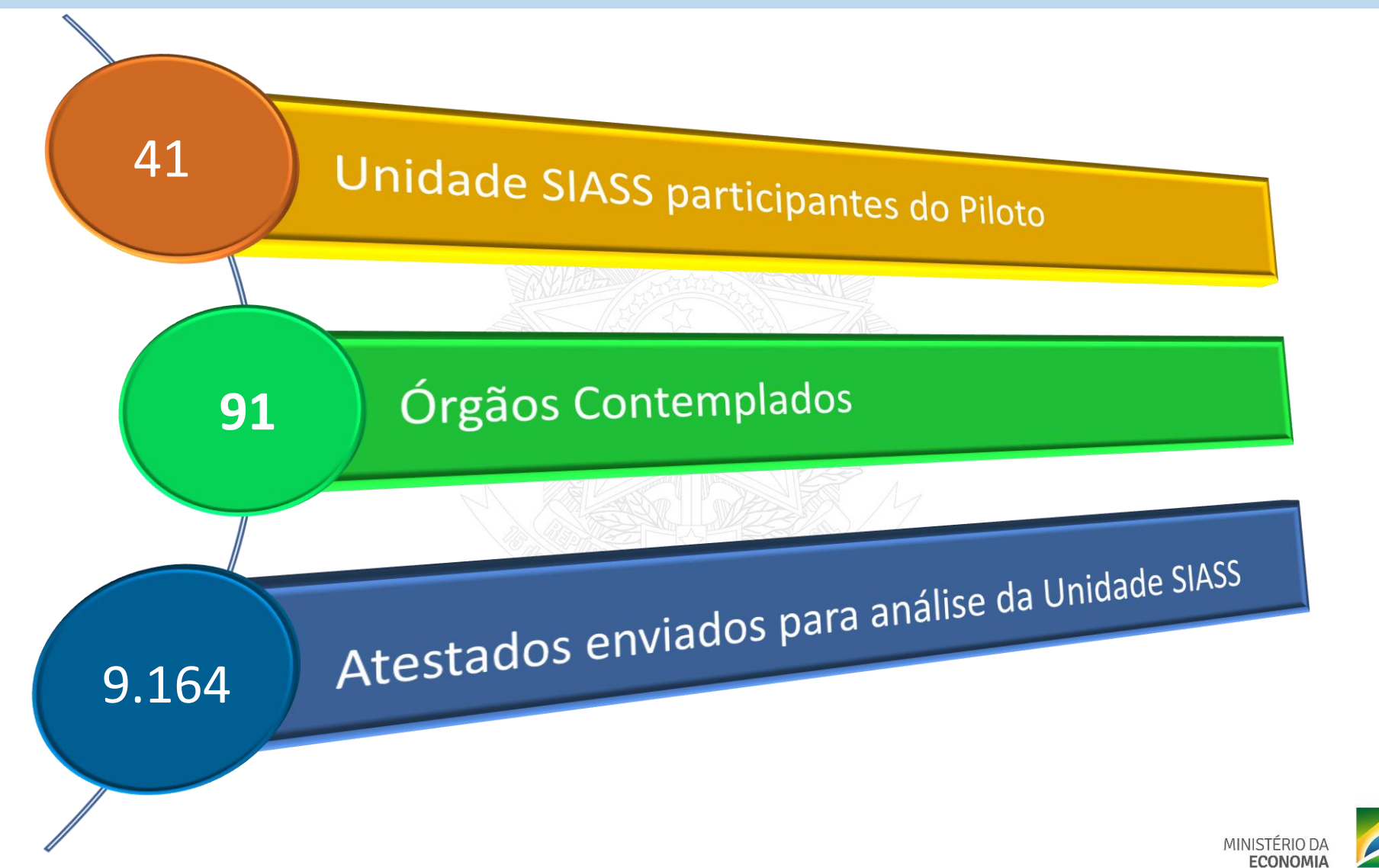

PÁTRIA AMADA

**Dados do Siape Saúde extraídos em 06/04/2021**

# IMPLANTAÇÃO DO ATESTADO WEB

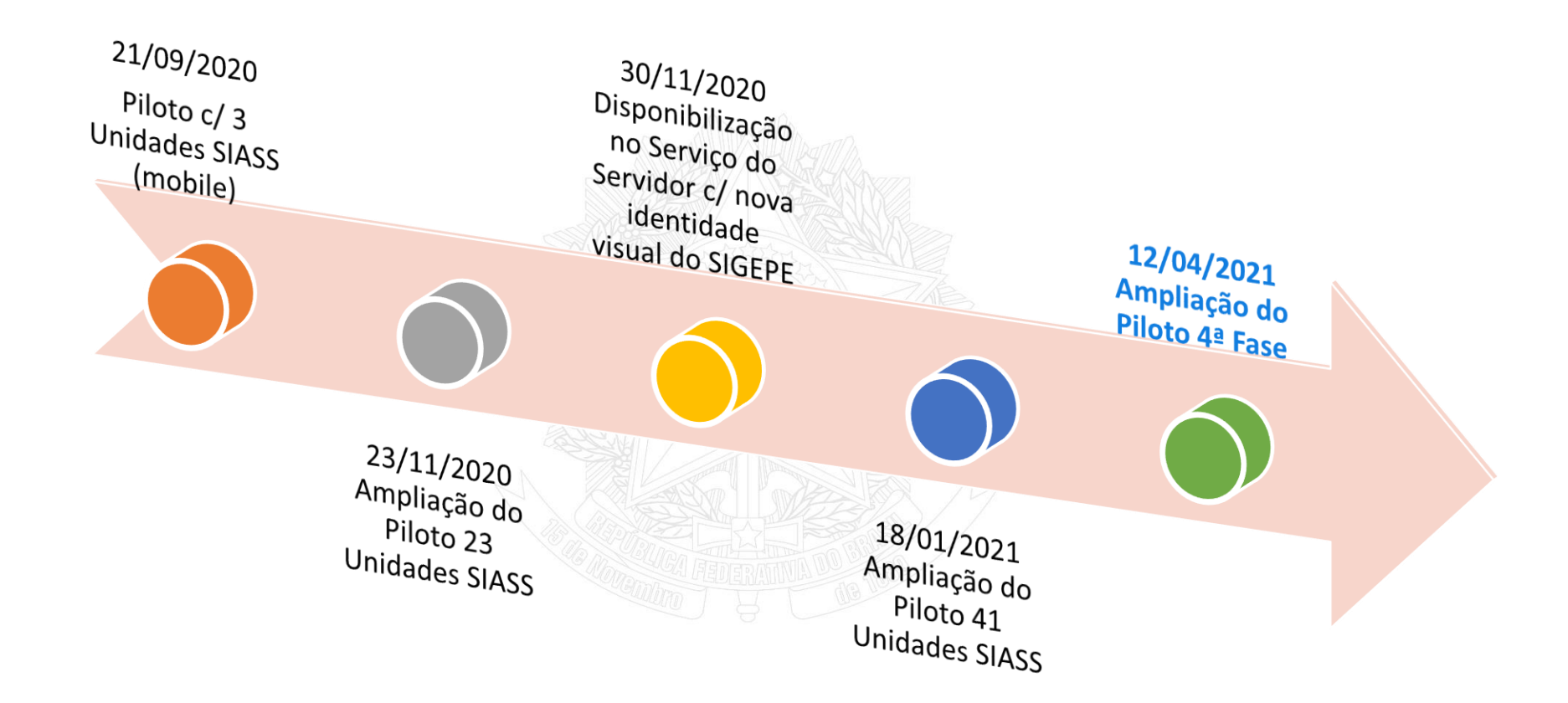

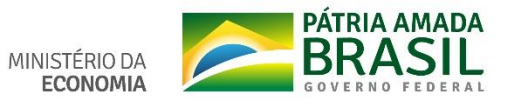

### Unidades SIASS para 4ª Fase – confirmadas 16

- ✓ Ministério da Saúde/Rio Branco/AC
- ✓ Ministério da Saúde/Salvador/BA
- ✓ Ministério da Saúde/Natal/RN
- ✓ Ministério da Saúde/Florianópolis/SC
- ✓ Universidade Federal de São Carlos/SP
- ✓ Universidade Federal de Roraima/Boa Vista/RR
- ✓ Universidade Federal do Vale do São Francisco/Petrolina/PE
- ✓ Universidade Federal do Mato Grosso/Cuiabá/MT
- ✓ Universidade Federal de Uberlândia/MG
- ✓ Universidade Federal do Espírito Santo/Ceunes/São Mateus/ES
- ✓ Universidade Federal de Pelotas/RS
- ✓ Universidade Federal do Paraná/Curitiba/PR
- ✓ Instituto Federal do Ceará/Fortaleza/CE
- ✓ Colégio Pedro II/Rio de Janeiro/RJ
- ✓ INSS/Anápolis/GO
- ✓ INSS/Belo Horizonte/MG

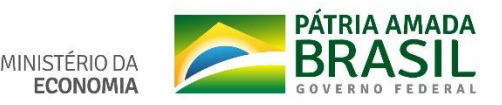

### **INFORMAÇÕES IMPORTANTES**

- ❖Poderão enviar o atestado, médico ou odontológico, os servidores regidos pela Lei nº 8.112/90, e os segurados do RGPS (licença até 15 dias).
- ❖Será disponibilizado o ícone "Minha Saúde" no SIGEPE para o servidor que puder enviar o atestado.

❖**Todos** os atestados devem ser enviados **EXCLUSIVAMENTE** pelo APP ou Serviço do Servidor.

❖O prazo máximo para envio do atestado é de 5 (cinco) dias a contar da data de início do afastamento, de acordo com o Decreto nº 7.003/2009.

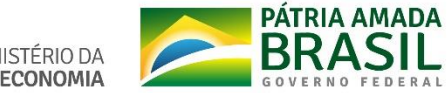

❖Servidor acompanha todo processo do atestado (enviado, pendente, registrado).

❖O sistema envia protocolo de agendamento e reagendamento de perícia, laudo pericial e protocolo do registro com dispensa de perícia.

❖Envio de mensagem pelo App, *push* e e-mail ao servidor no dia do agendamento e um dia antes da perícia.

❖Envio de e-mail à UPAG do servidor.

❖Servidor com ocupante de dois cargos (2 vínculos).

❖Será informado o motivo pelo qual o atestado foi enviado para análise "Campo Motivo para Análise".

## **ATESTADOS PASSÍVEIS DO REGISTRO AUTOMÁTICO**

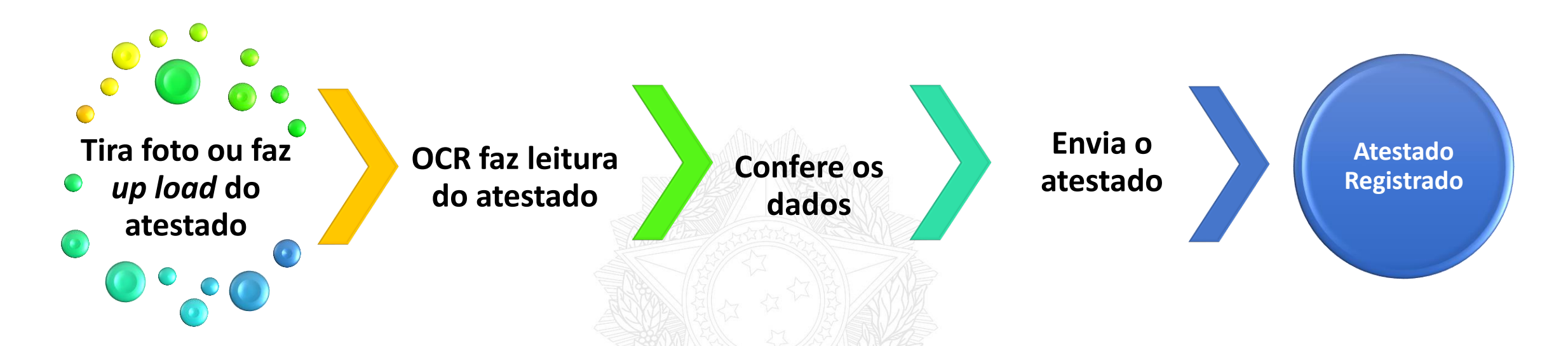

- ◆ Atestado passível de dispensa de perícia.
- ◆ Servidor SEM atestado pendente ou perícia agendada.
- Leitura pela ferramenta de reconhecimento ótico de caracteres (OCR) completa ou parcial, sem alteração dos campos: espécie de licença, quantidade de dias de afastamento e data de emissão do atestado.

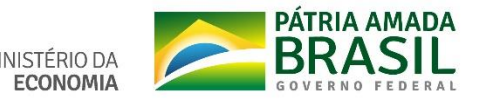

## **ATESTADOS NÃO PASSÍVEIS DO REGISTRO AUTOMÁTICO**

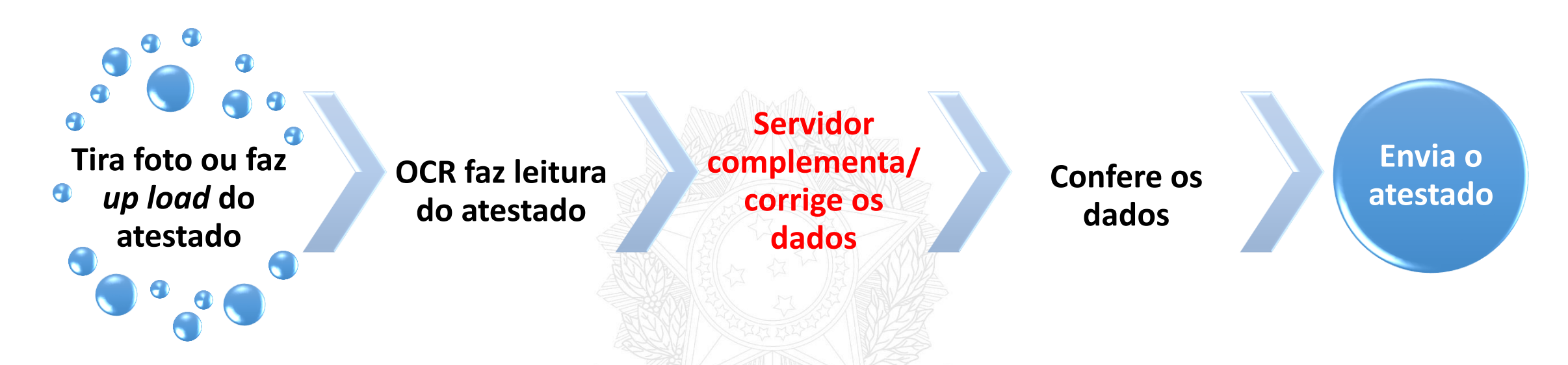

- ✓ Servidor COM atestado pendente ou perícia agendada.
- ✓ Servidor não albergado pela dispensa de perícia.
- ✓ A OCR não consegue recuperar ou há alteração do(s) campo(s): espécie de licença, quantidade de dias de afastamento e data de emissão do atestado.
- ✓ Indicação de acidente em serviço.

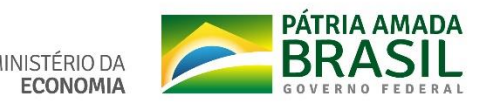

## **Preparação para implementação do Atestado Web**

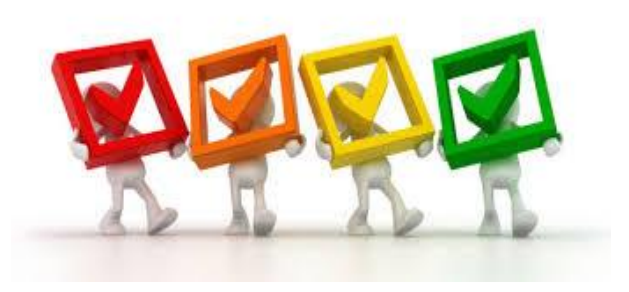

Organizem a demanda de atestados entregues, na Unidade SIASS ou na área de gestão de pessoas, por servidor em ordem cronológica e espécie de licença.

Para os servidores que tiverem mais de um atestado pendente, deverá ser realizado o agendamento do atestado mais antigo e monitorar os demais atestados para o agendamento. Este processo fica a cargo da própria Unidade SIASS.

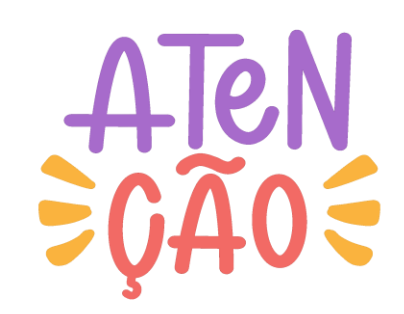

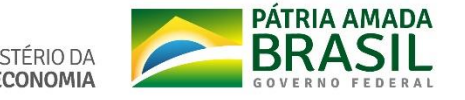

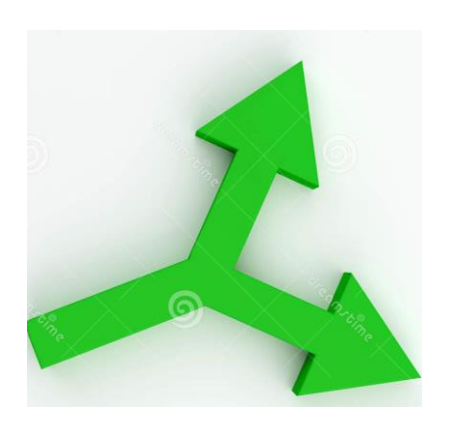

Pode ser realizado, simultaneamente, o agendamento de: \*uma perícia de licença para tratamento da própria saúde; e

\*uma para acompanhamento de familiar.

Atualizar a vinculação das UORGs junto às Unidades SIASS.

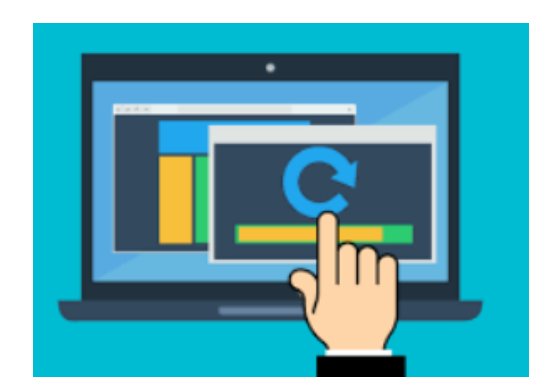

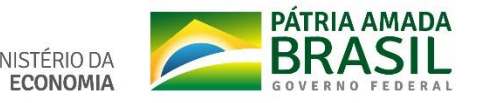

#### Se necessário reagende a perícia.

#### Agendamento de Perícia - Gestor

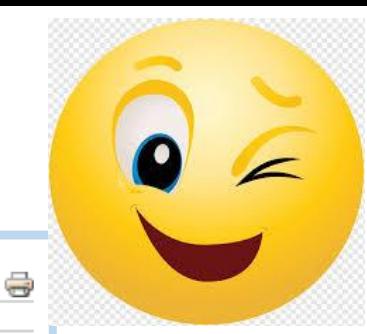

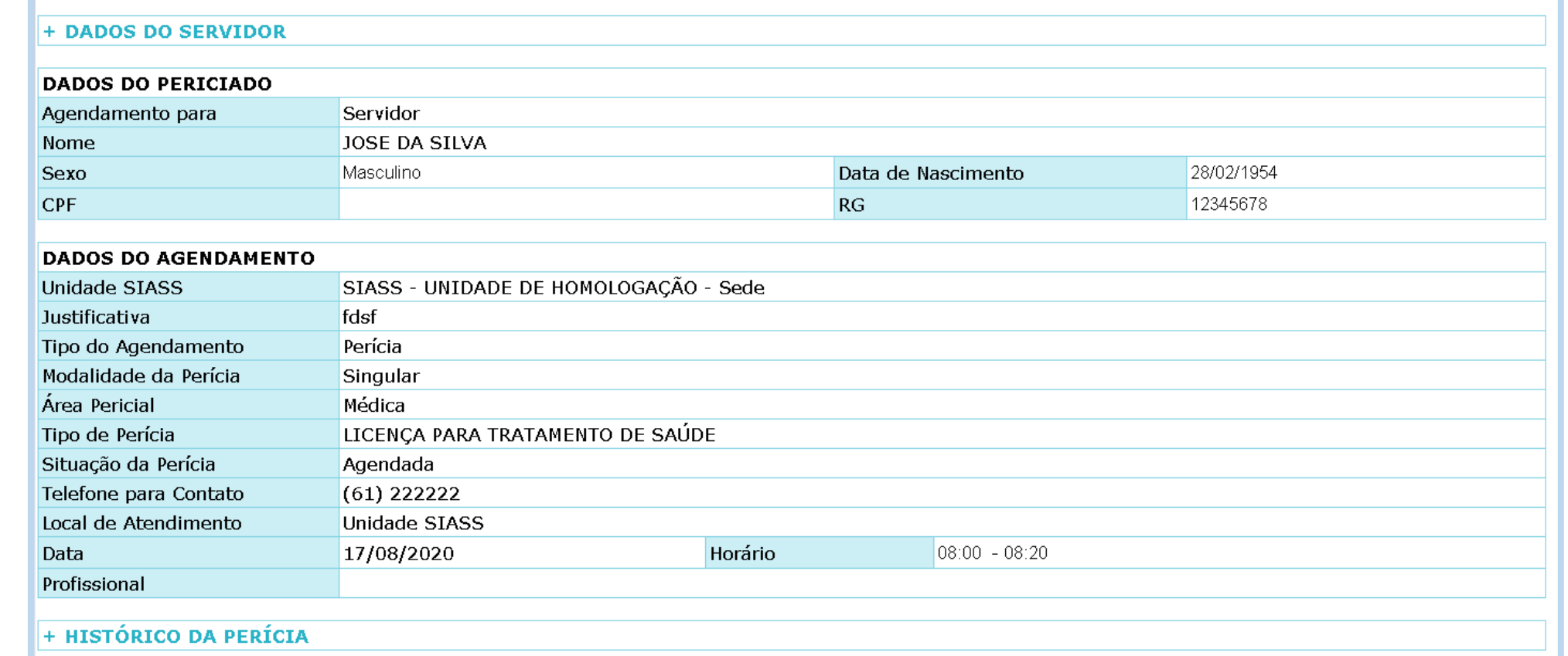

Cancelar Remanejar Agendamento Reimprimir Protocolo

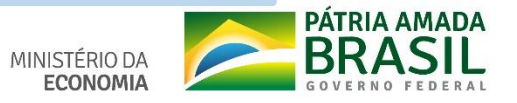

Os servidores deverão enviar os atestados EXCLUSIVAMENTE pelo Mobile ou Serviço do Servidor.

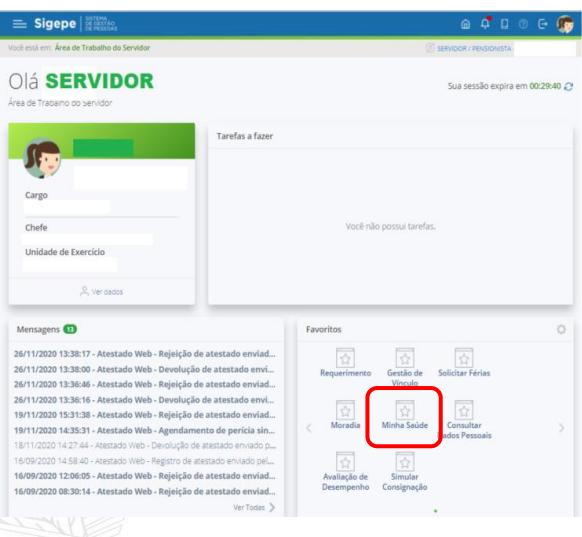

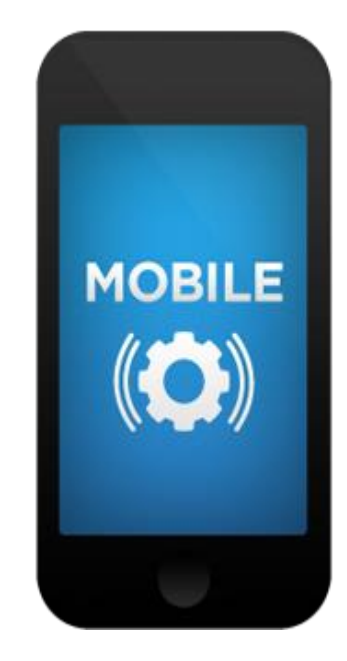

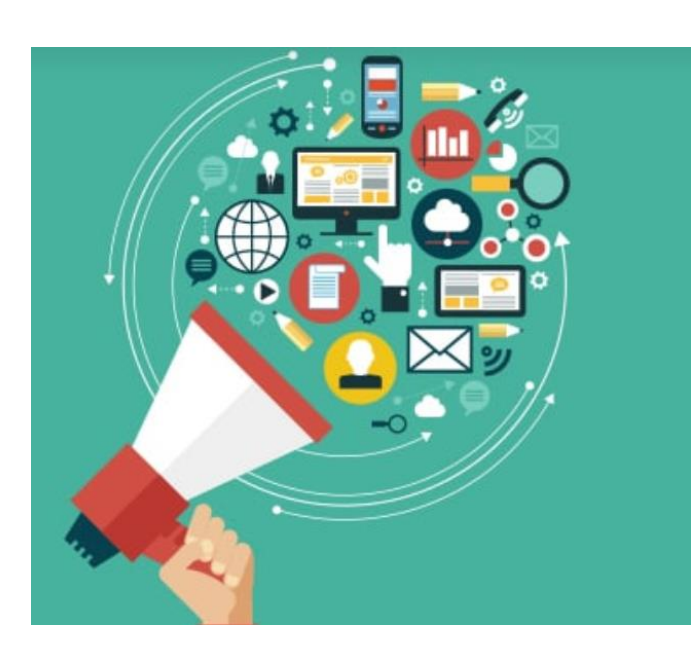

Divulgar o projeto para os servidores.

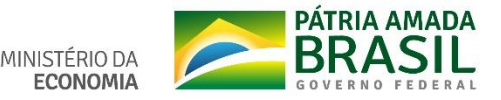

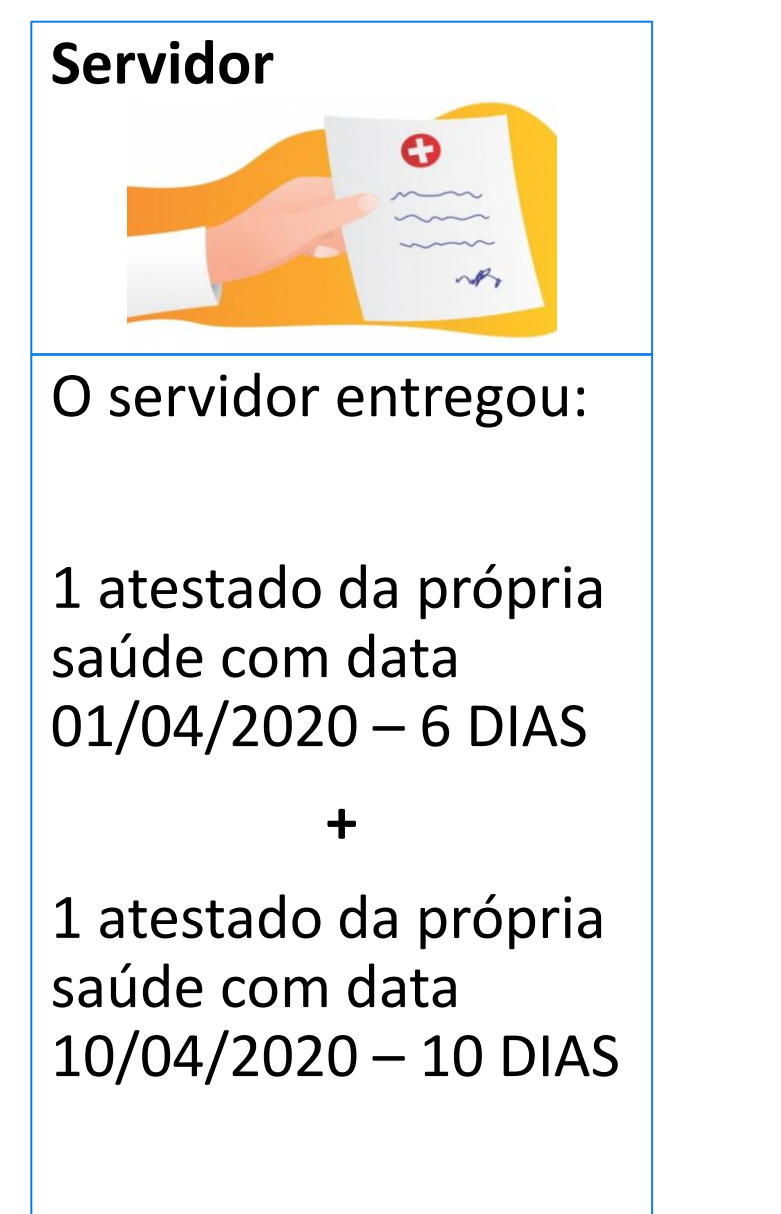

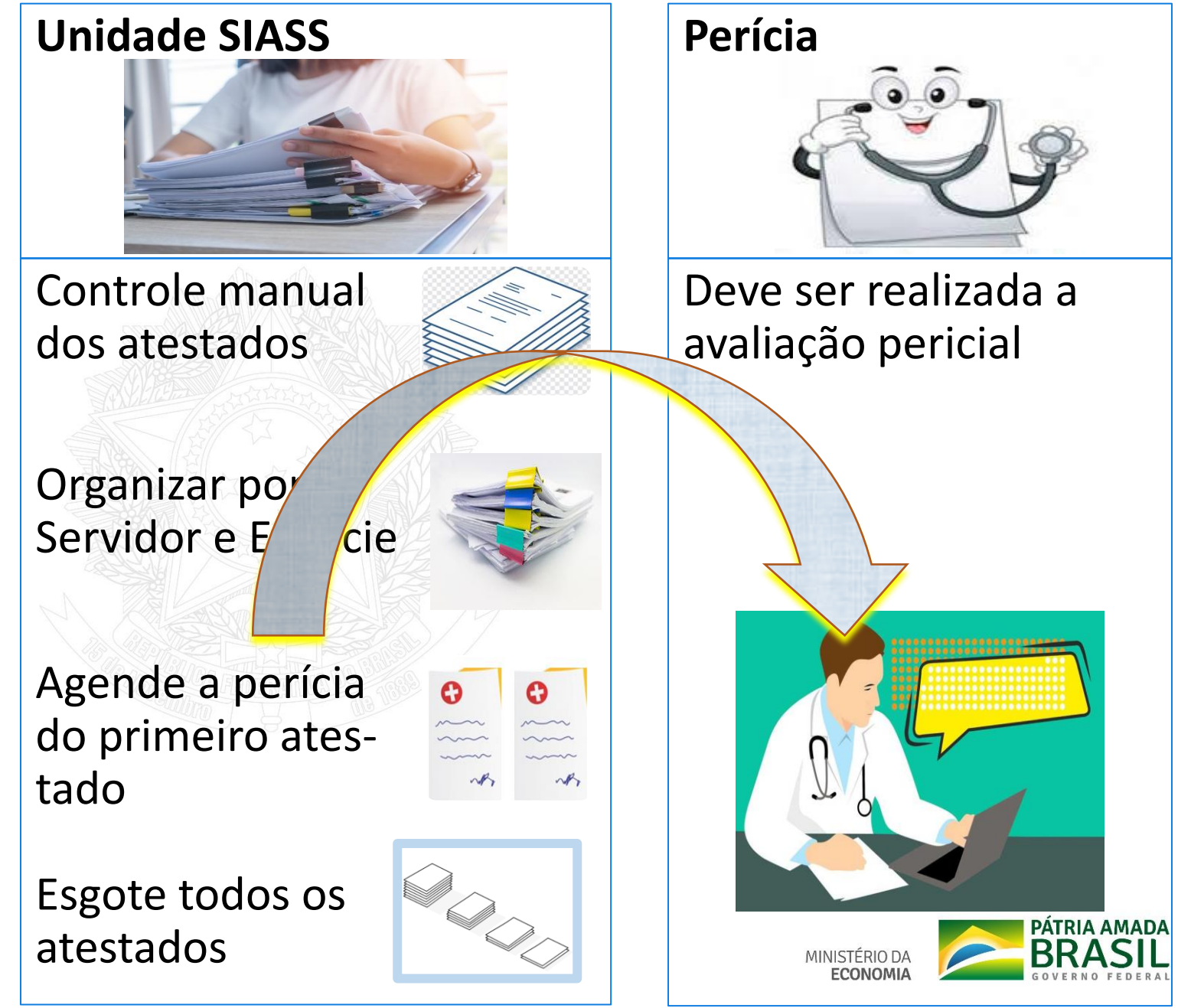

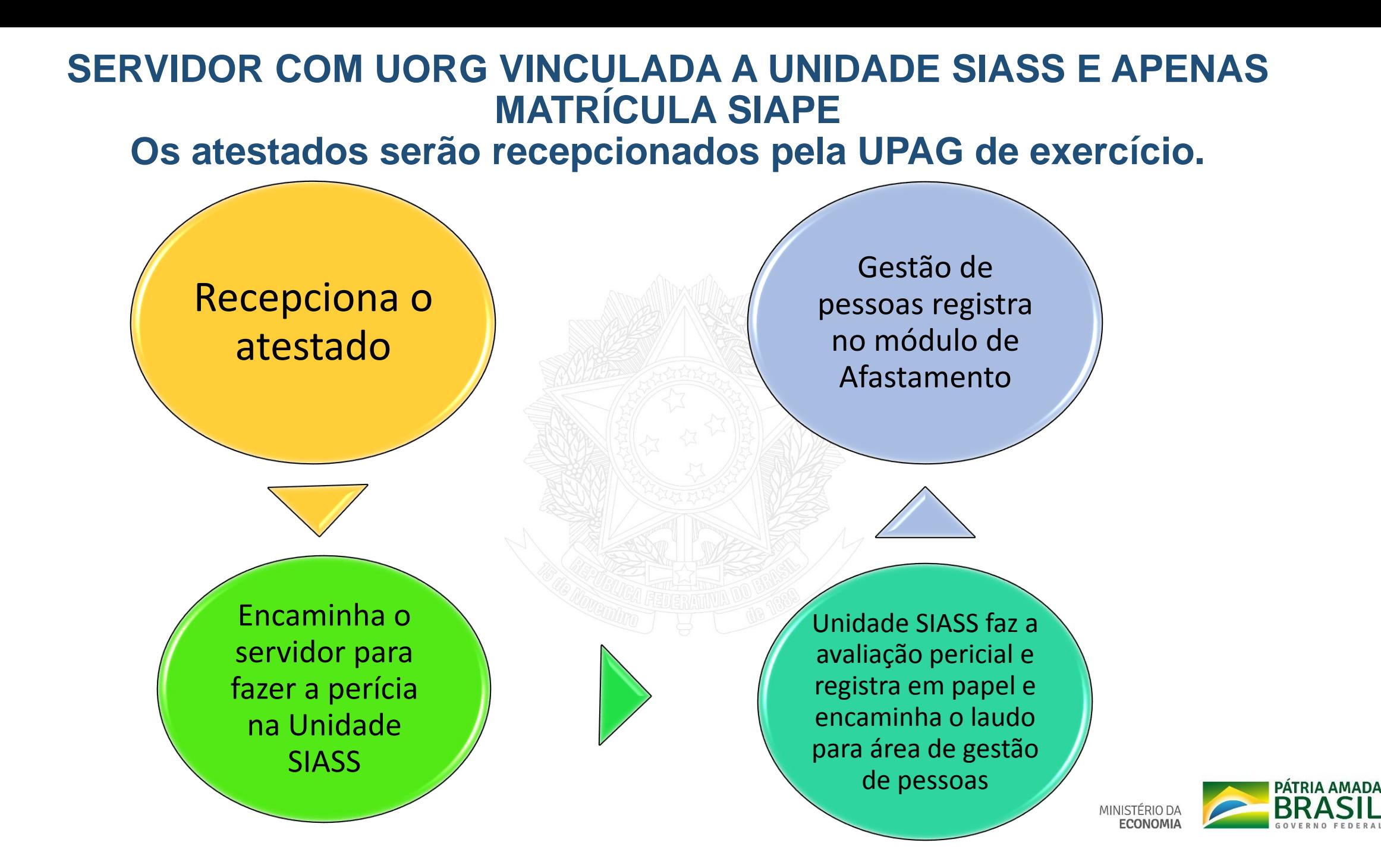

![](_page_14_Picture_0.jpeg)

#### • **FAQ**

*[https://www.gov.br/servidor/pt-br/acesso-a-informacao/faq/minha-saude/atestado-de](https://www.gov.br/servidor/pt-br/acesso-a-informacao/faq/minha-saude/atestado-de-saude/atestado-de-saude)saude/atestado-de-saude*

#### • **ATESTADO DE SAÚDE - MAIS INFORMAÇÕES**

*[https://www.gov.br/servidor/pt-br/acesso-a-informacao/faq/minha-saude/atestado-de](https://www.gov.br/servidor/pt-br/acesso-a-informacao/faq/minha-saude/atestado-de-saude/atestado-de-saude-mais-informacoes)saude/atestado-de-saude-mais-informacoes*

• **TUTORIAL DO ATESTADO WEB NO MOBILE**

*<https://youtu.be/H8oD7jRTaPI>*

- **TUTORIAL DO ATESTADO WEB SERVIÇO DO SERVIDOR** *<https://youtu.be/JCcDv9vAR54>*
- **PORTAL SIASS – Documentos – Atestado Web**

*<https://www2.siapenet.gov.br/saude/portal/public/index.xhtml>*

![](_page_14_Picture_10.jpeg)

### **VÍDEOS PARA AS UNIDADES SIASS**

- 1. VISUALIZAR ATESTADOS *<https://youtu.be/LUQjm9pNE68>*
- 2. AGENDAR JUNTA *[https://youtu.be/1SY-b2xL\\_IM](https://youtu.be/1SY-b2xL_IM)*
- 3. DISPENSAR PERÍCIA *<https://youtu.be/1aT-V792jgY>*
- 4. REJEITAR ATESTADOS *<https://www.youtube.com/watch?v=fiiV8GjyUIg>*
- 5. CONSULTAR ATESTADOS *<https://youtu.be/vQ1CAx6JuQM>*

### **VÍDEO PARA A ÁREA DE GESTÃO DE PESSOAS**

6. MÓDULO ÓRGÃO - *<https://youtu.be/xquEfBRU1SY>*

### **OUTRAS DÚVIDAS**

7 - Central SIPEC - *[https://www.gov.br/servidor/pt-br/canais\\_atendimento/central](https://www.gov.br/servidor/pt-br/canais_atendimento/central-sipec)sipec*

![](_page_15_Picture_10.jpeg)

#### **SECRETARIA DE GESTÃO E DESEMPENHO DE PESSOAL - SGP**

![](_page_16_Picture_1.jpeg)

MINISTÉRIO DA

www.economia.gov.br